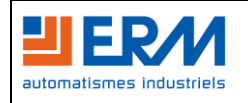

### **Sommaire**

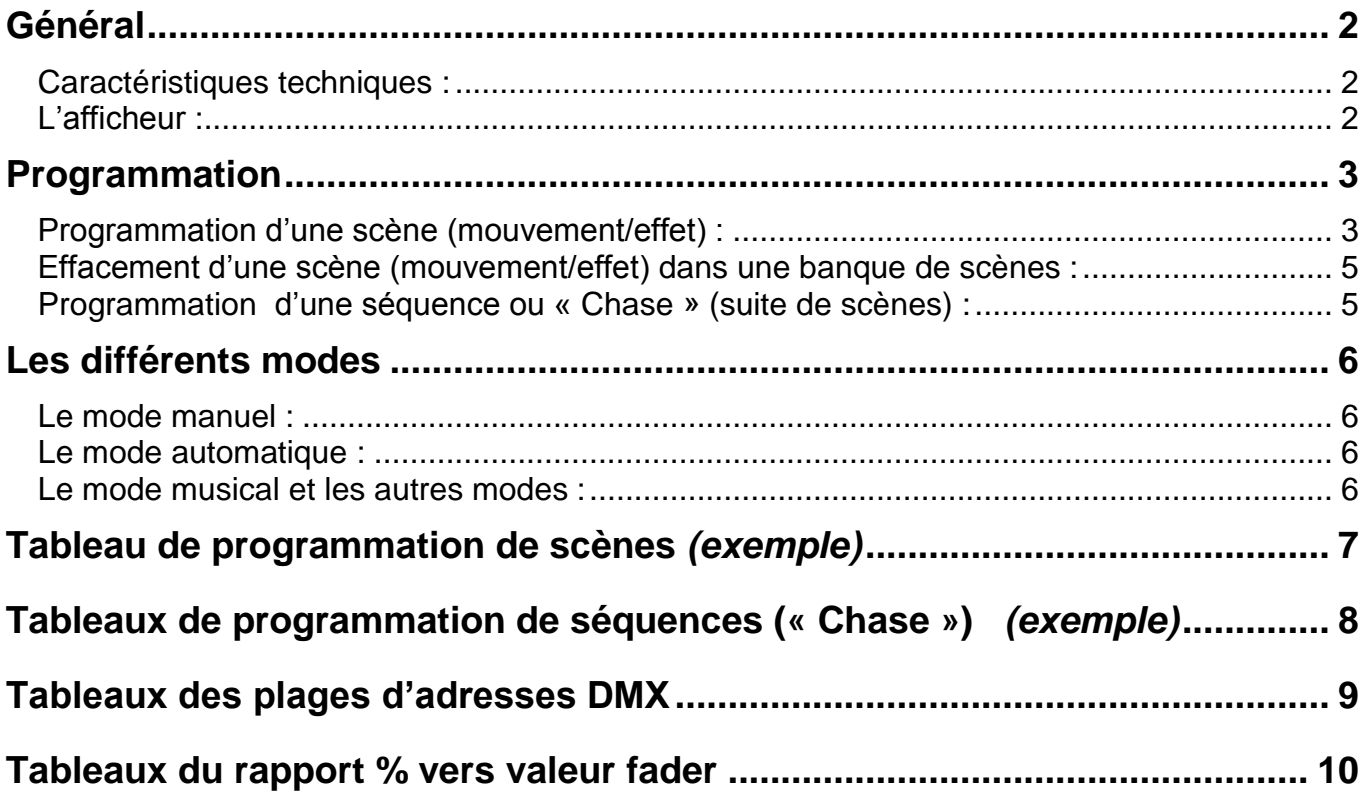

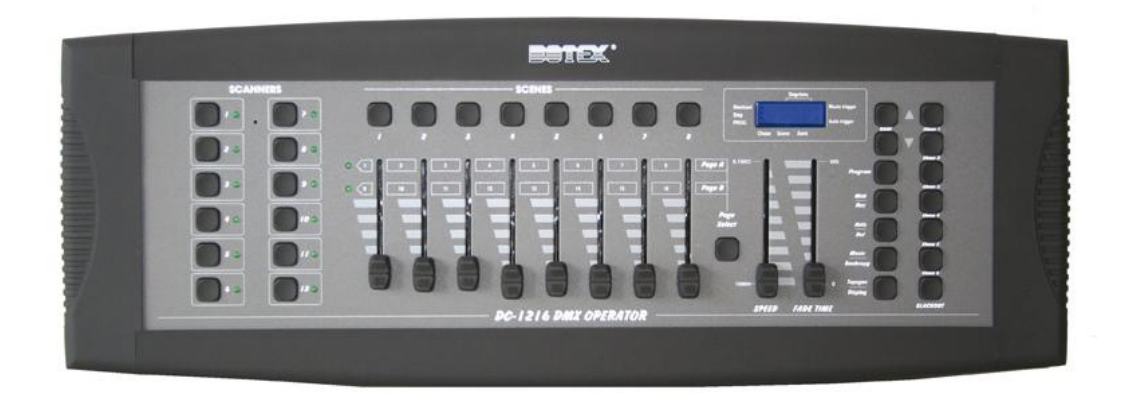

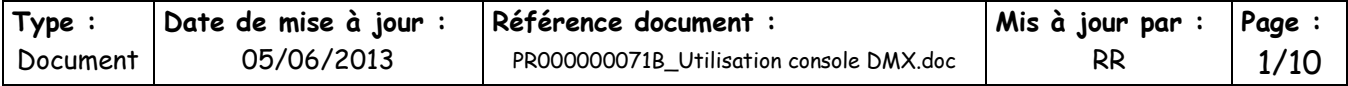

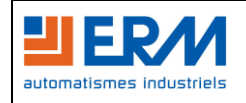

#### <span id="page-1-0"></span>**Général**

Cette console vous permet de piloter 12 « SCANNERS » (plage d'adresses) de 16 canaux DMX et de programmer 30 banques (« Bank ») contenant 8 scènes (« SCENES » = mouvements/effets) chacune. 240 scènes au total peuvent être programmées sur 6 séquences (« Chase »), en utilisant 8 faders (potentiomètres) et d'autres boutons de fonctions. Les séquences peuvent être pilotées manuellement, automatiquement, par la musique, par une source midi ou par la fonction « Tapsync ».

#### <span id="page-1-1"></span>**Caractéristiques techniques :**

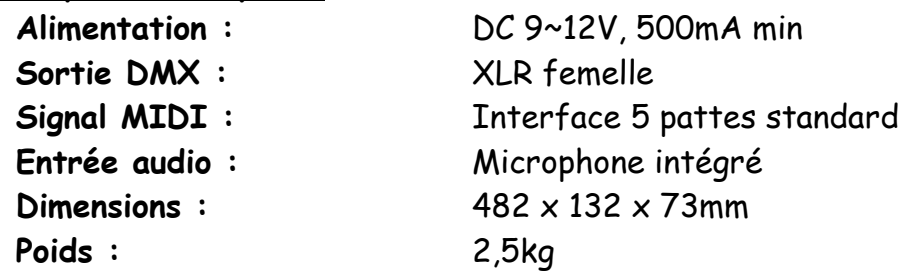

#### <span id="page-1-2"></span>**L'afficheur :**

L'afficheur est composé de 4 digits. Le premier vous indique le numéro de séquence (« Chase ») (1-6), le second vous montre le numéro de scène (« Scene ») (1-8). Le troisième et le quatrième vous indique le numéro de banque (« Bank ») (01-30).

Pendant le mode automatique, un indicateur dans le coin inférieur droit à coté de « Auto trigger » vous montre la sélection.

Pendant le mode musical, un indicateur dans le coin supérieur droit à coté de « Music trigger » vous montre la sélection.

Pendant le mode blackout (extinction des sorties), une lumière clignotante dans le coin supérieur gauche à coté de « Blackout » vous montre la sélection.

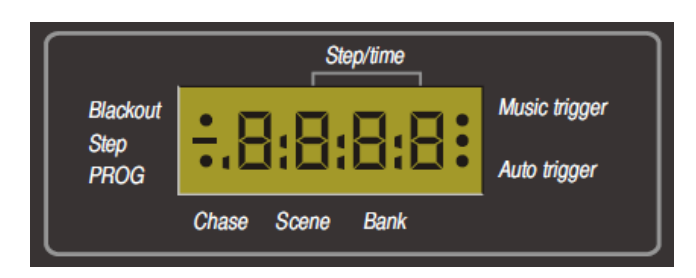

Nota : Pour activer ou désactiver le mode blackout, appuyer sur le bouton « BLACKOUT » :

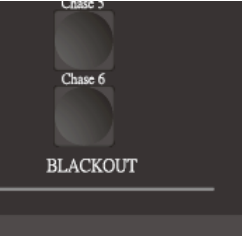

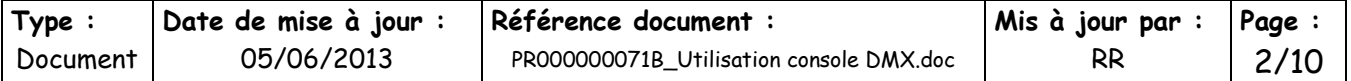

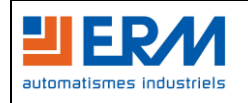

### <span id="page-2-0"></span>**Programmation**

Lorsque vous mettez la console sous-tension, le mode de fonctionnement est le mode manuel.

Appuyer sur le bouton « Program » durant trois secondes pour activer le mode programmation. Une LED clignote sur l'afficheur dans le coin inférieur gauche, près de « PROG » :

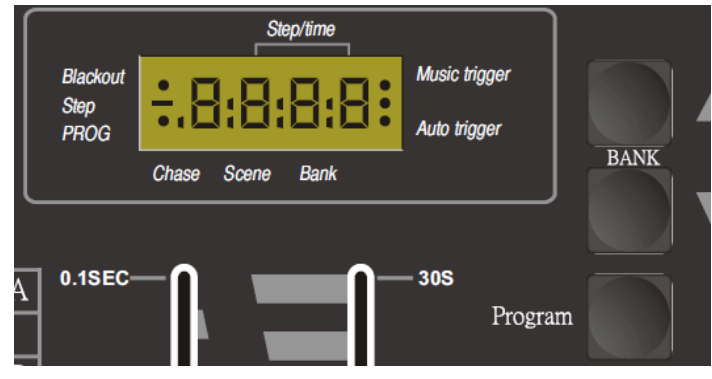

### <span id="page-2-1"></span>**Programmation d'une scène (mouvement/effet) :**

- 1) Entrer dans le mode de programmation
- 2) Appuyer sur le numéro du bouton « SCANNERS » pour activer les faders de contrôle de l'appareil DMX à contrôler (Vous pouvez sélectionner plusieurs scanners en même temps et donc donner les mêmes mouvements/effets à plusieurs appareils DMX) :

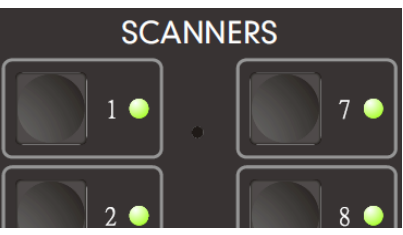

3) Positionner le ou les faders pour créer le mouvement/effet souhaité. Les valeurs DMX sont comprises entre 0 (en bas) et 255 (en haut) suivant les positions que vous donnez aux faders :

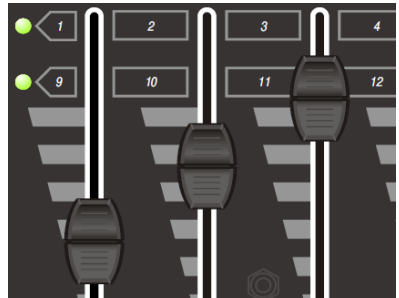

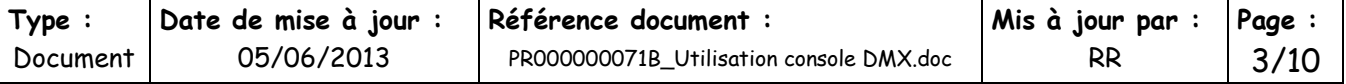

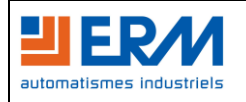

Remarque : Vous pouvez contrôler le second ensemble de 8 canaux en appuyant sur le bouton « Page Select » :

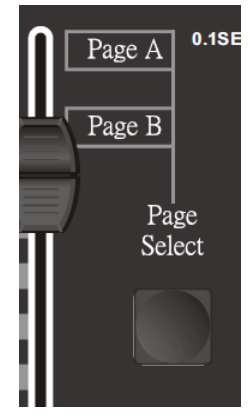

4) Appuyer une fois sur le bouton « Midi/Rec » :

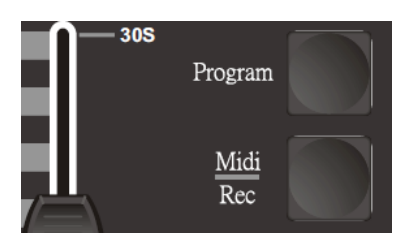

5) Sélectionner un numéro de banque de scènes (touches « BANK » haut/bas), puis un numéro de scène (boutons « SCENES ») :

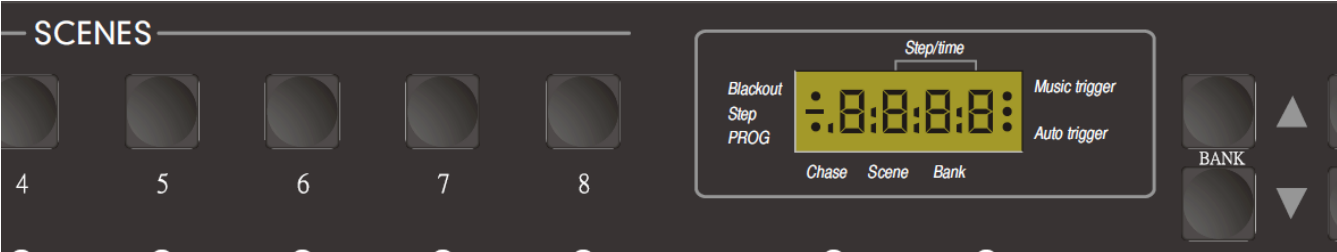

- 6) L'afficheur clignote alors trois fois pour vous prévenir de la sauvegarde
- 7) Répéter les actions 3, 4 et 5 pour réaliser et sauvegarder tous les mouvements/effets (« SCENES »)
- 8) Si vous souhaitez sortir du mode programmation, restez appuyer trois secondes sur le bouton « Program »

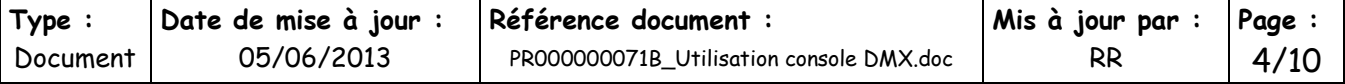

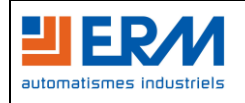

#### <span id="page-4-0"></span>**Effacement d'une scène (mouvement/effet) dans une banque de scènes :**

- 1) Entrer dans le mode de programmation
- 2) Sélectionner la banque (touches « BANK » haut/bas) où se trouve la scène à effacer, puis le numéro de scène (« SCENES ») que vous voulez effacer
- 3) Restez appuyé sur le bouton « Auto/Del » et appuyer à nouveau sur le numéro de la scène à effacer (l'affichage clignote alors trois fois pour confirmer)

#### <span id="page-4-1"></span>**Programmation d'une séquence ou « Chase » (suite de scènes) :**

Pour cela, vous devez avoir programmé des scènes (mouvements/effets) dans les banques de scènes. Vous pouvez programmer jusqu'à 240 scènes au total.

1) Entrer dans le mode programmation

2) Appuyer sur un des boutons « Chase » pour choisir le numéro de séquence à programmer (ex : « Chase 1 »)

3) Sélectionner une banque de scènes (« BANK »), puis le numéro de scène (mouvement/effet) que vous voulez ajouter (ex : « SCENES » n° « 1 »)

4) Appuyer sur le bouton « Midi/Rec » pour sauvegarder (L'afficheur clignote alors trois fois pour vous prévenir de la sauvegarde)

5) Répéter les actions 3 et 4 pour enregistrer les différentes scènes (mouvements/effets) souhaités

6) Si vous souhaitez sortir du mode programmation, restez appuyé trois secondes sur le bouton « Program »

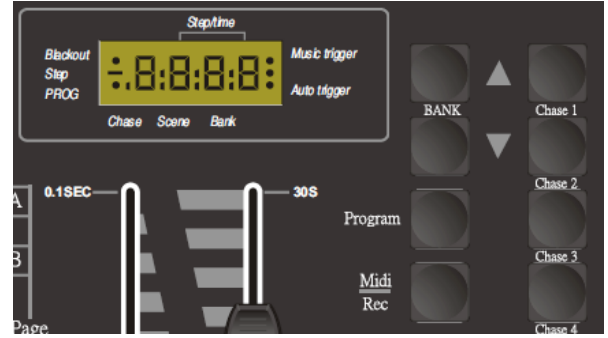

Nota : Pour effacer une séquence, procéder comme pour effacer une scène mais en sélectionnant directement le n° de séquence (« Chase »).

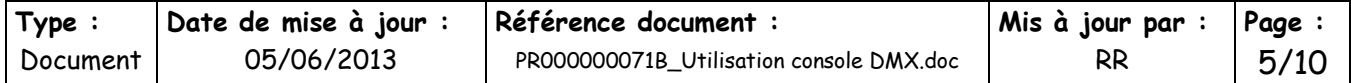

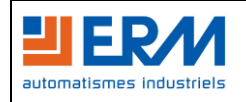

## <span id="page-5-0"></span>**Les différents modes**

Il y a trois principaux modes de fonctionnement différents : le mode manuel, le mode automatique et le mode musical.

#### <span id="page-5-1"></span>**Le mode manuel :**

- 1) Lorsque vous allumez votre console, le mode manuel est activé par défaut
- 2) Pour cela, vérifier que les indicateurs « Auto trigger » et « Music trigger » ne soient pas activés
- 3) Utiliser les touches « BANK » (haut/bas) pour sélectionner la banque qui contient les scènes (mouvements/effets) que vous voulez jouer
- 4) Appuyer sur le numéro de scène (« SCENES ») que vous voulez visualiser

#### <span id="page-5-2"></span>**Le mode automatique :**

1) Appuyer sur le bouton « Auto/Del » pour activer le mode automatique. Une LED s'allume sur l'afficheur dans le coin inférieur droit

2) Sélectionner la séquence ou « Chase » que vous avez programmé parmi les 6 enregistrements possibles (« Chase » n°1 à 6)

3) La lecture des scènes va se faire automatiquement. Vous pouvez effectuer des réglages en utilisant les faders « SPEED » (temps de défilement) et « FADE TIME » (fondu).

Nota : Si le temps est trop court, certains mouvements seront infaisables.

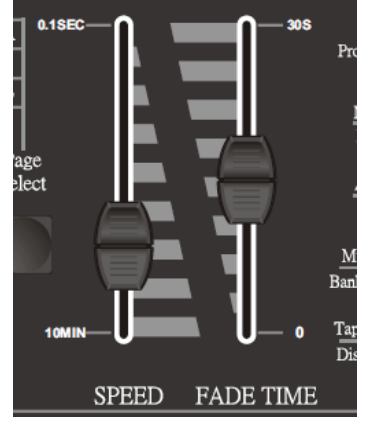

#### <span id="page-5-3"></span>**Le mode musical et les autres modes :**

Un mode musical est disponible sur la console (pour lire les séquences sur un rythme de musique) ainsi que d'autres modes (se reporter à la notice).

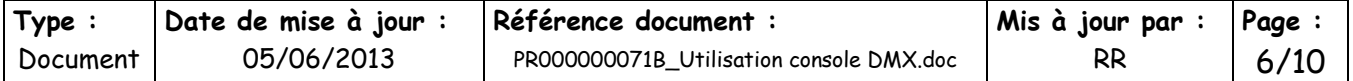

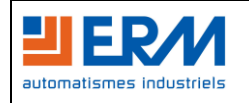

## **Contrôleur DMX de type « Console » Guide d'utilisation simplifié de la console type BOTEX DC-1216**

# <span id="page-6-0"></span>**Tableau de programmation de scènes** (exemple)

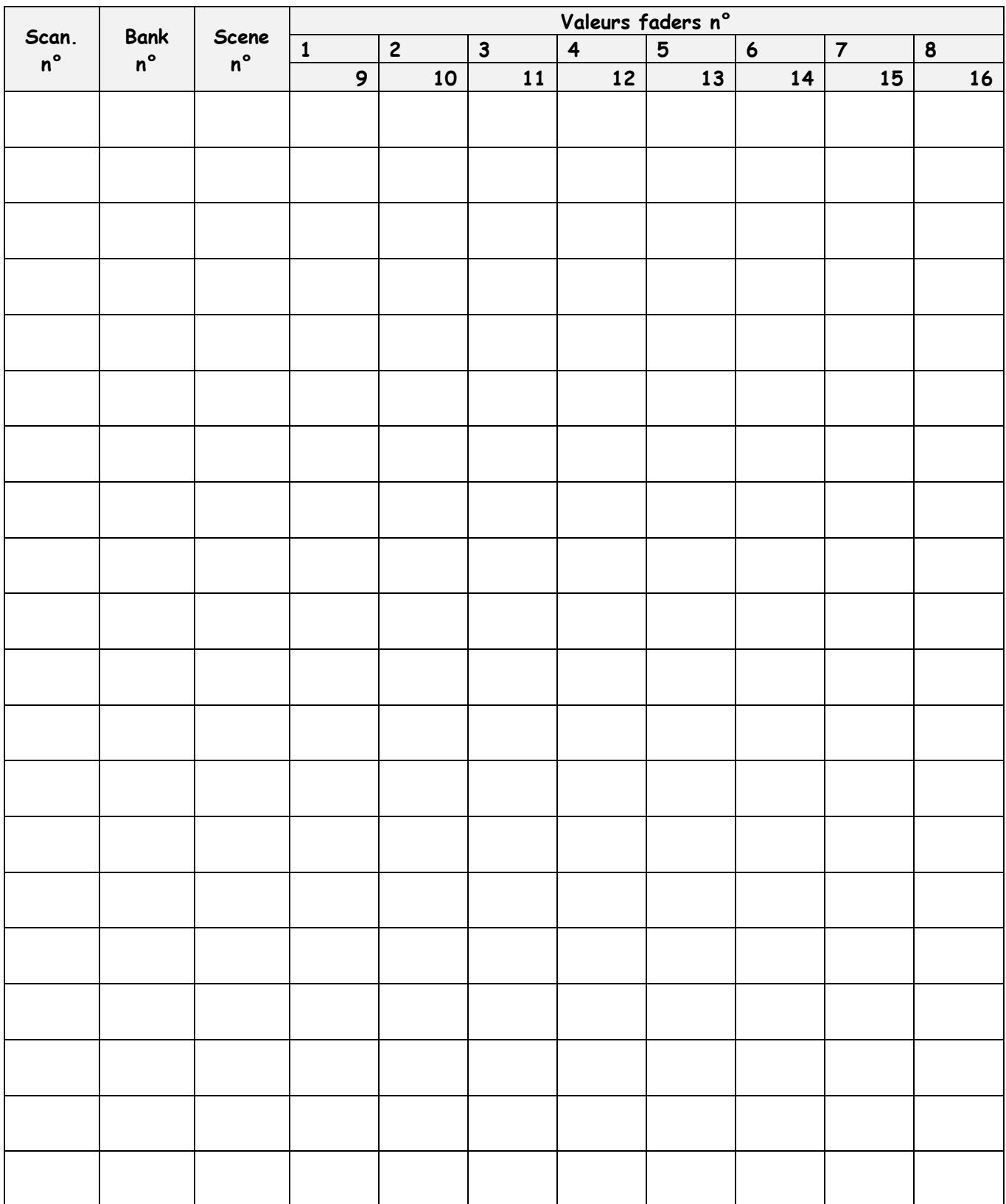

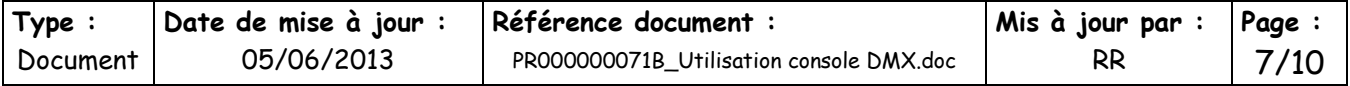

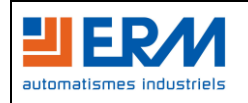

## <span id="page-7-0"></span>**Tableaux de programmation de séquences (« Chase »)** (exemple)

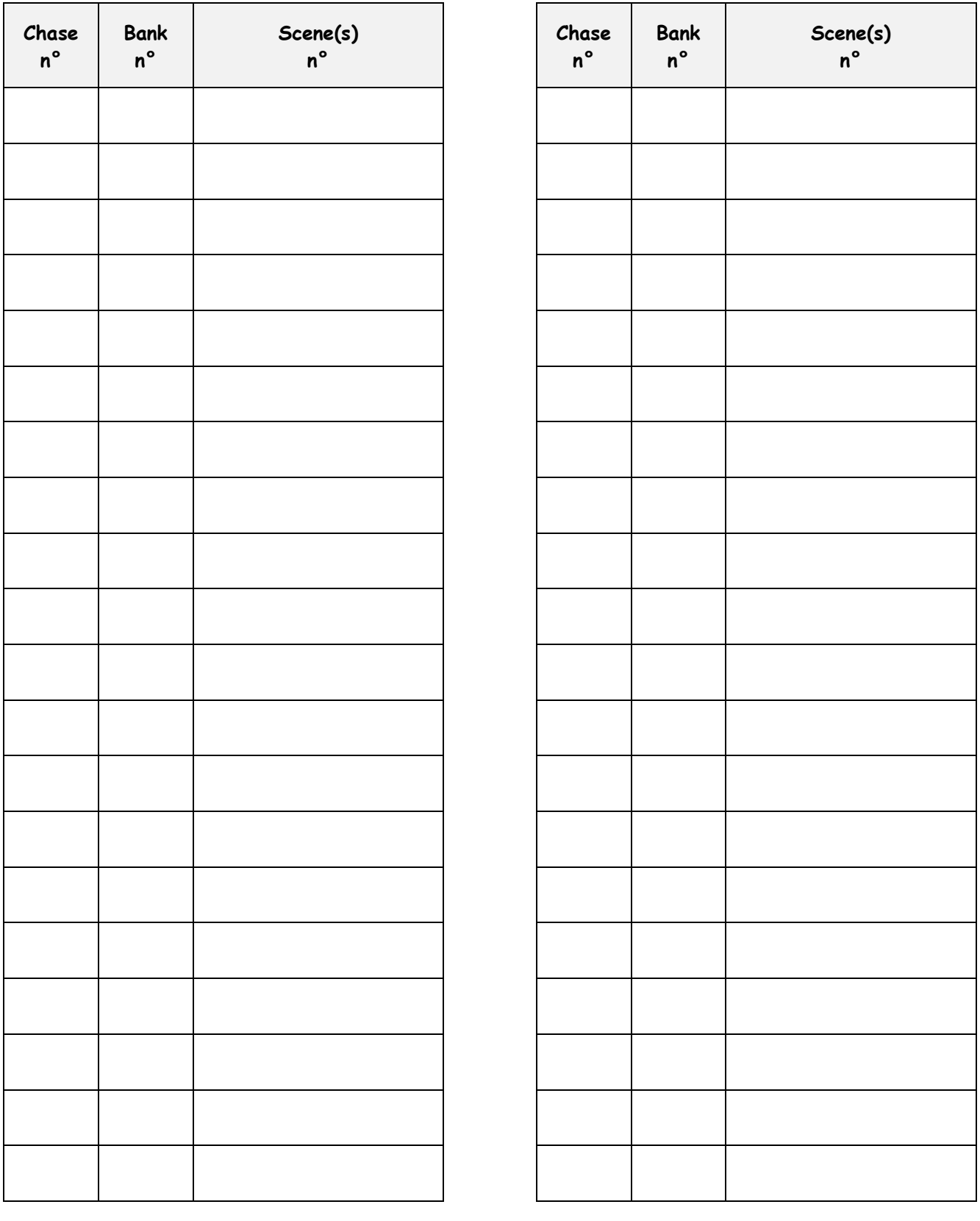

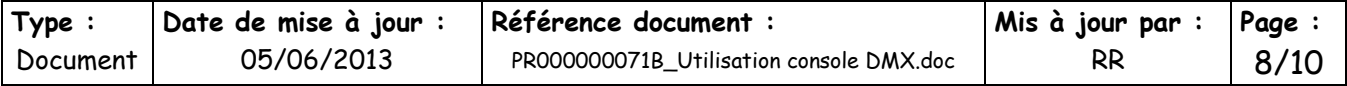

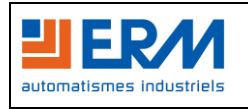

# <span id="page-8-0"></span>**Tableaux des plages d'adresses DMX**

 $\triangleright$  Page A :

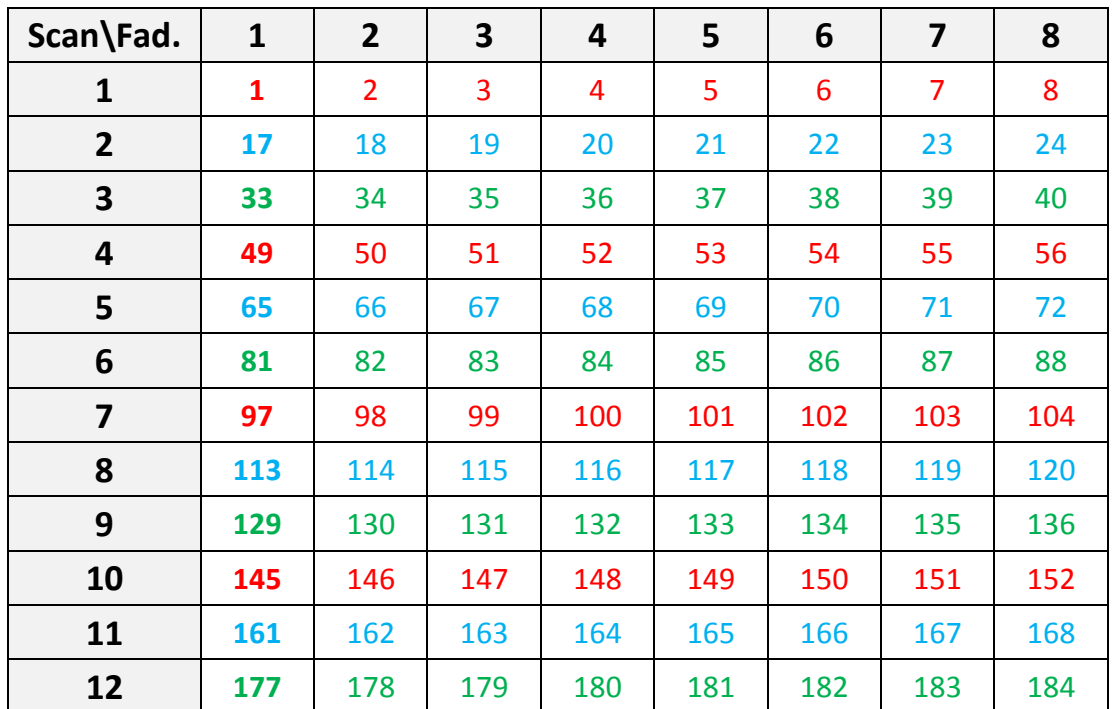

## $\triangleright$  Page B:

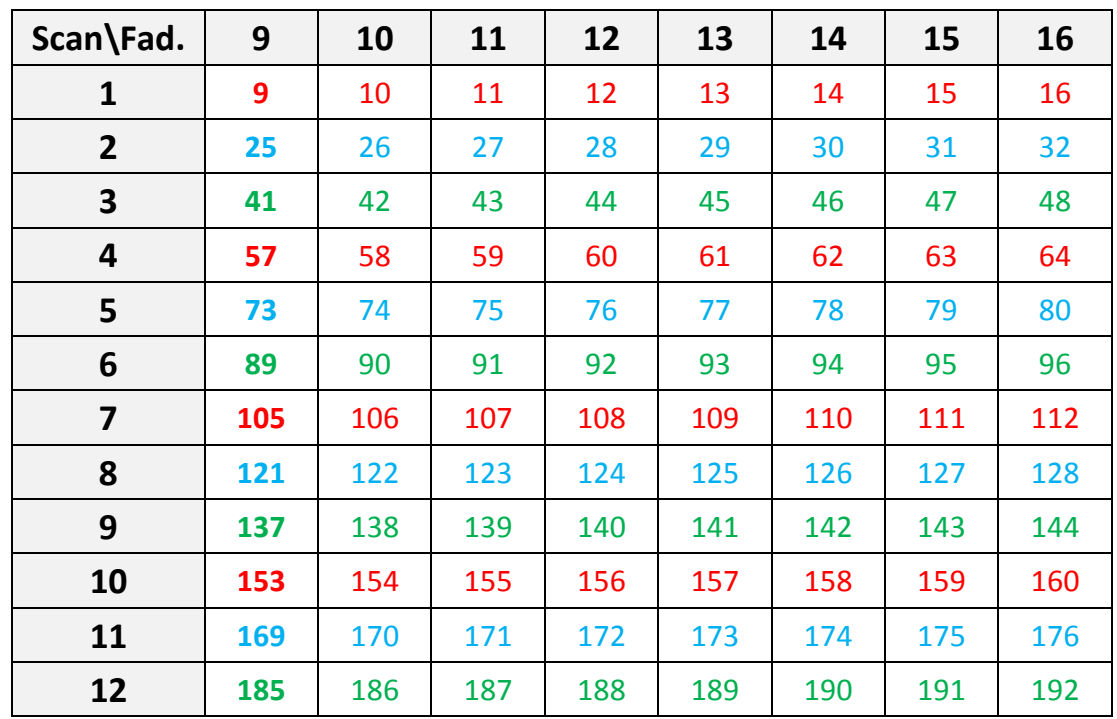

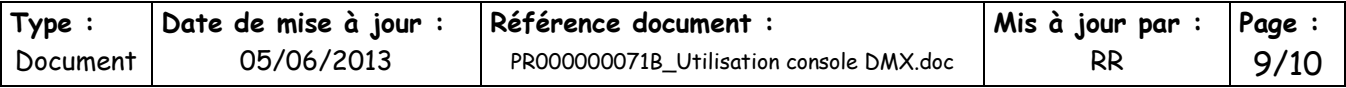

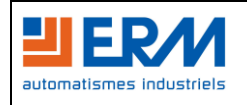

# **Contrôleur DMX de type « Console » Guide d'utilisation simplifié de la console type BOTEX DC-1216**

# <span id="page-9-0"></span>**Tableaux du rapport % vers valeur fader**

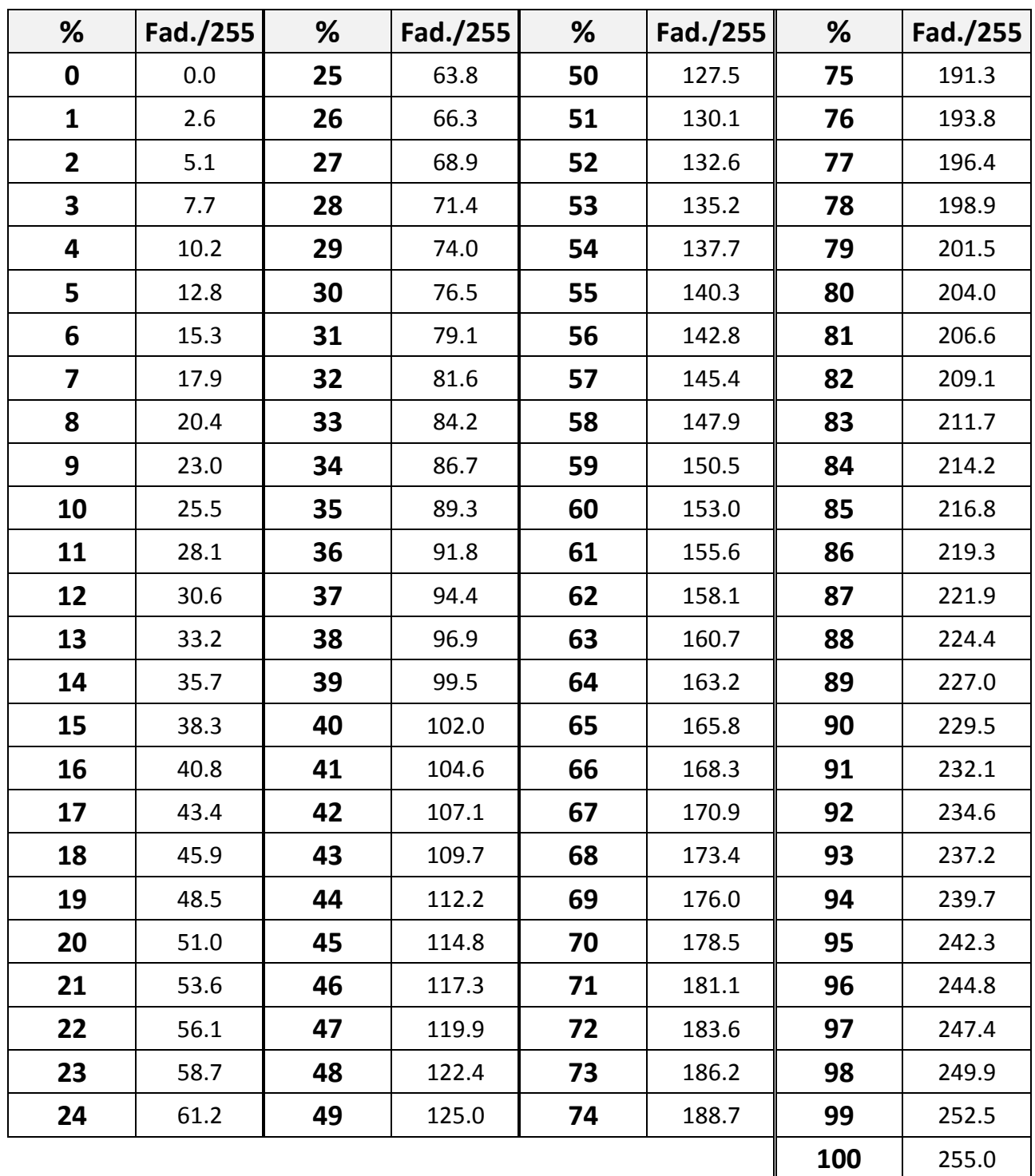

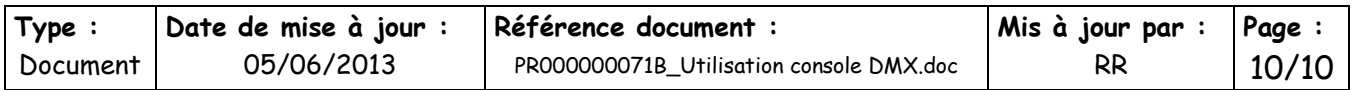